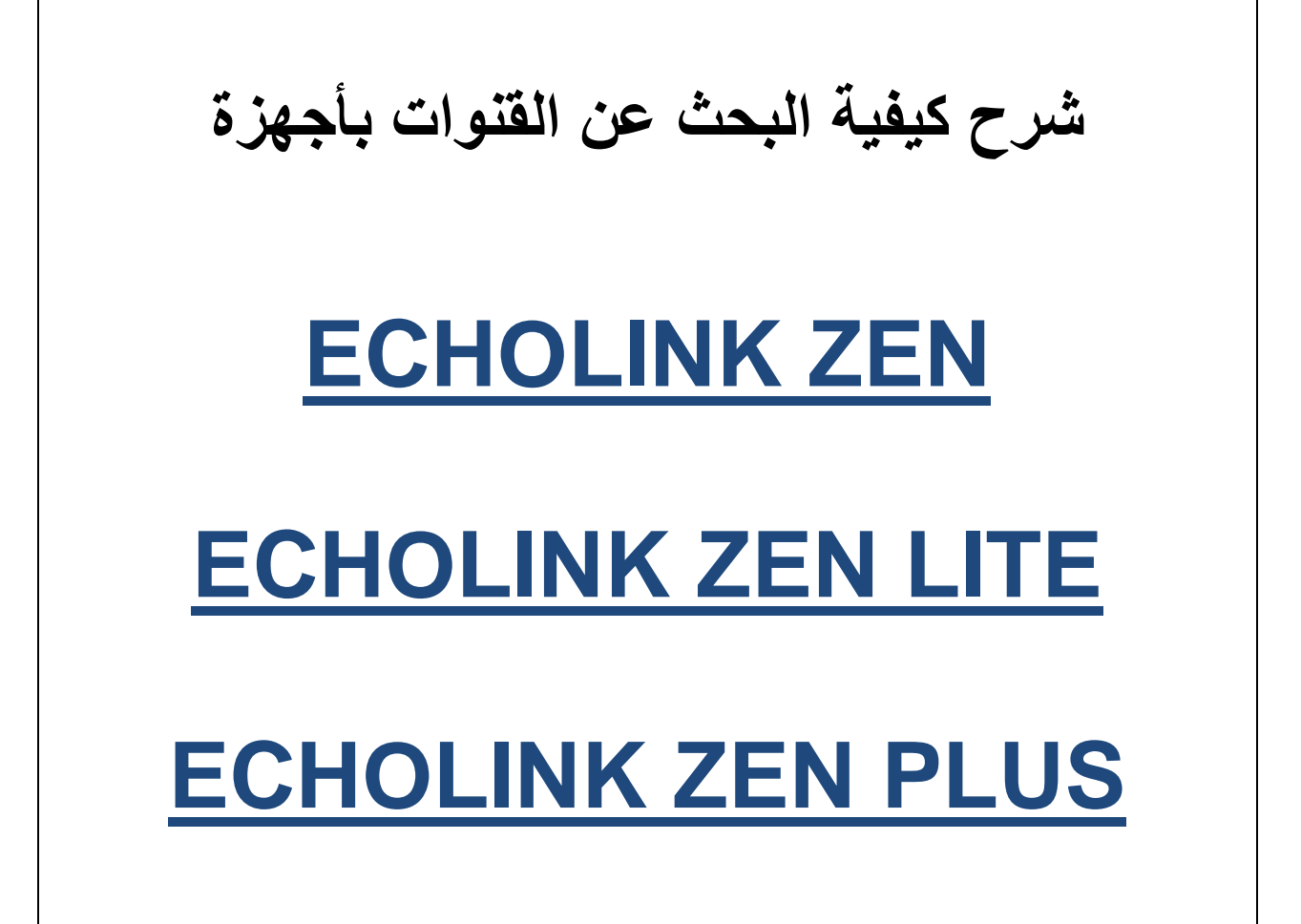

#### **نضغط على الزر MENU**

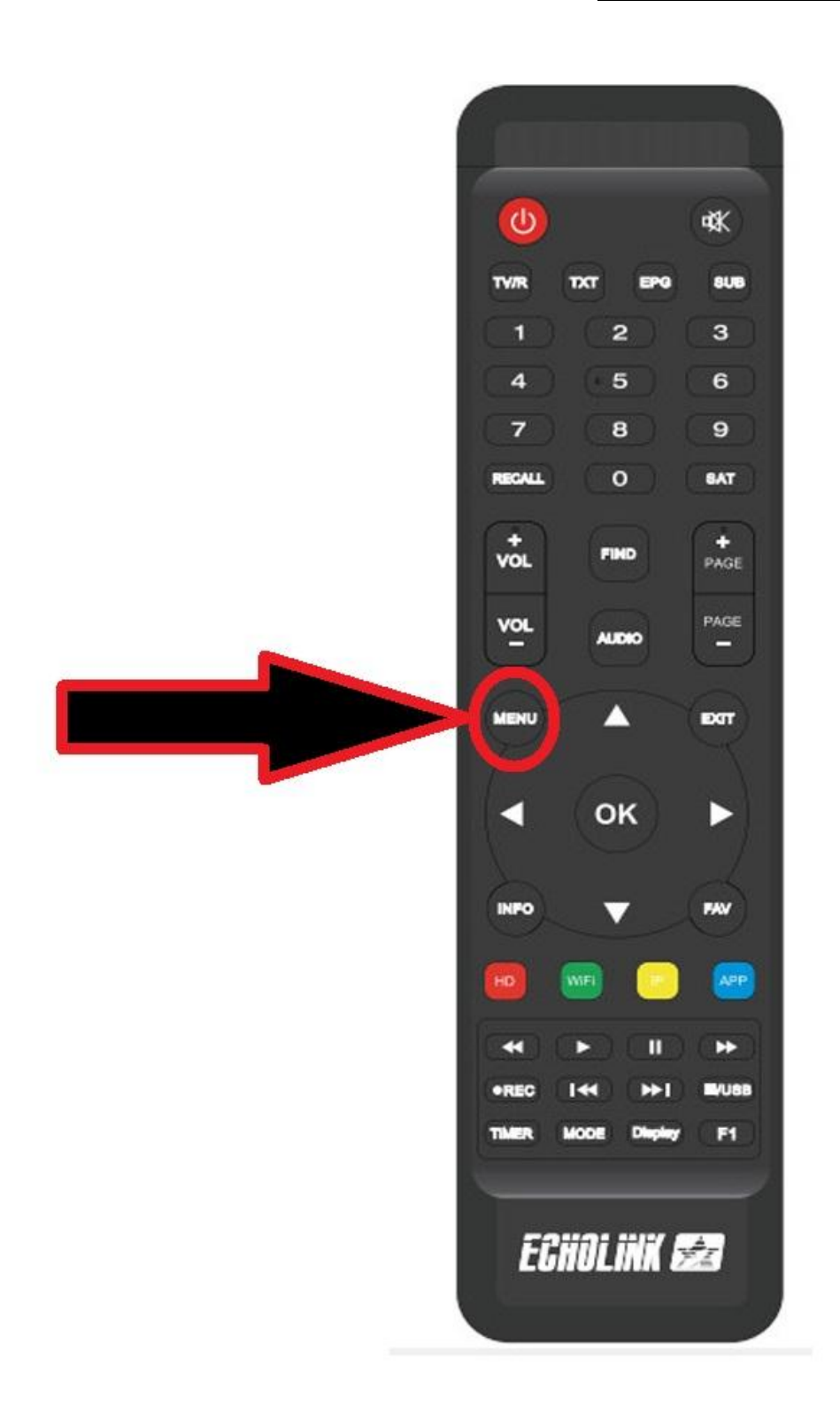

<u>ثم نذهب الى خانـة Installation</u>

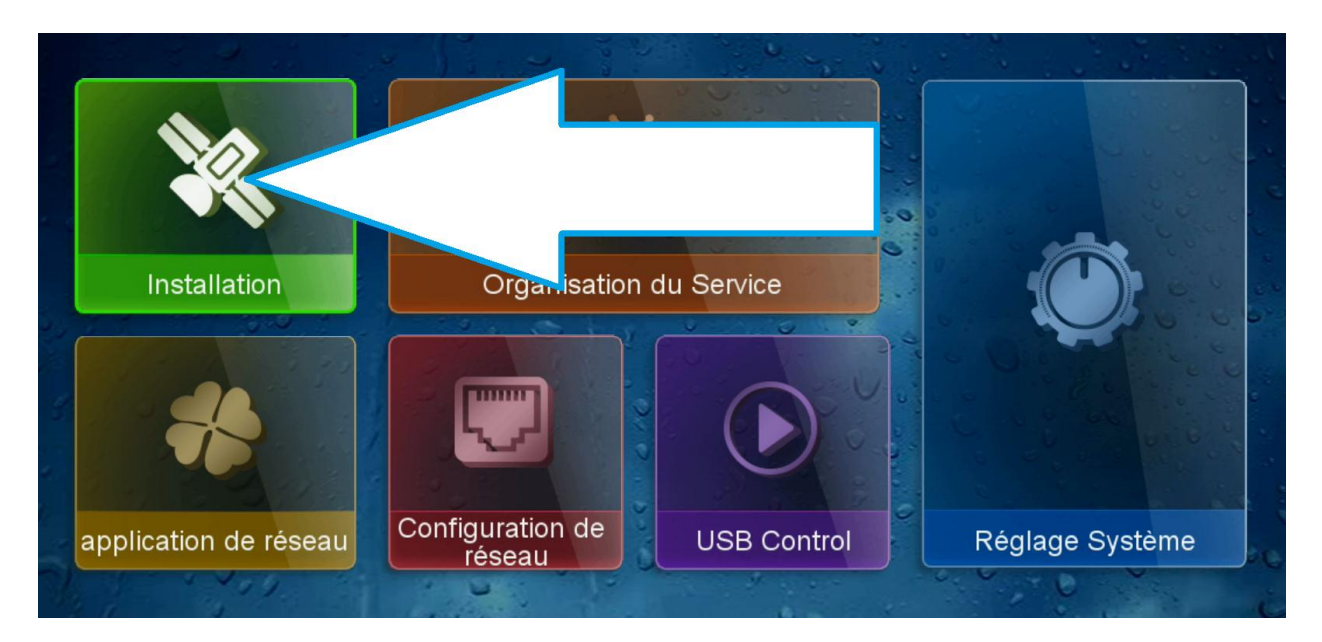

### <u>Lonfigutation antenne</u>

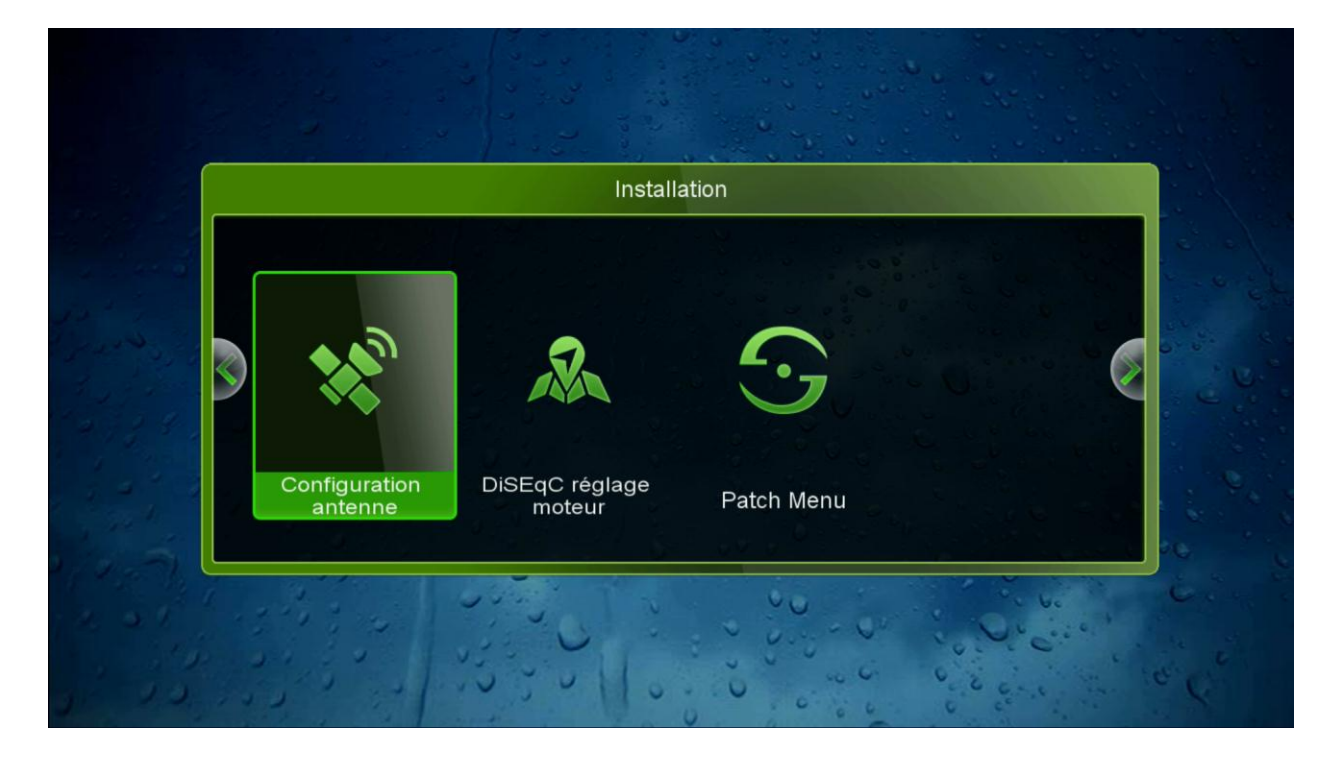

# **تختار القمر الذي نريد مثال سنختار أسترا**

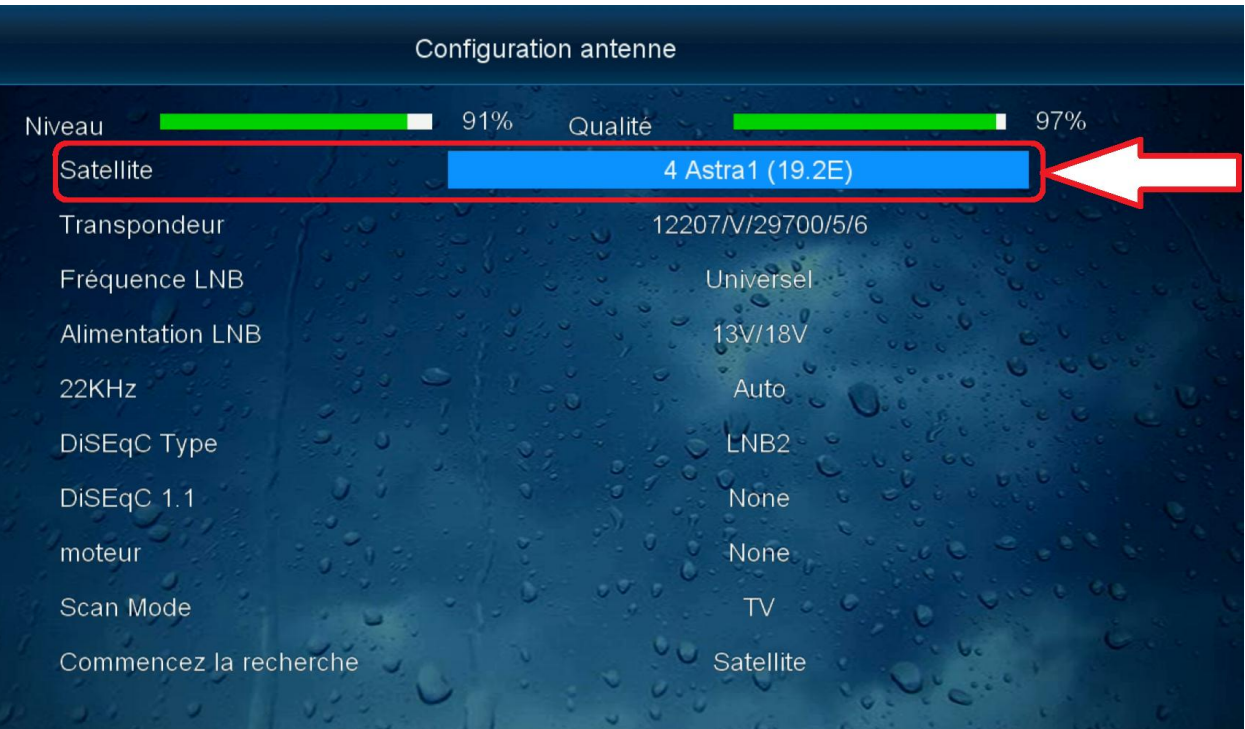

# **اذا كنت تستعمل السوتش عليك إختيار أي مدخل خاص بالقمر**

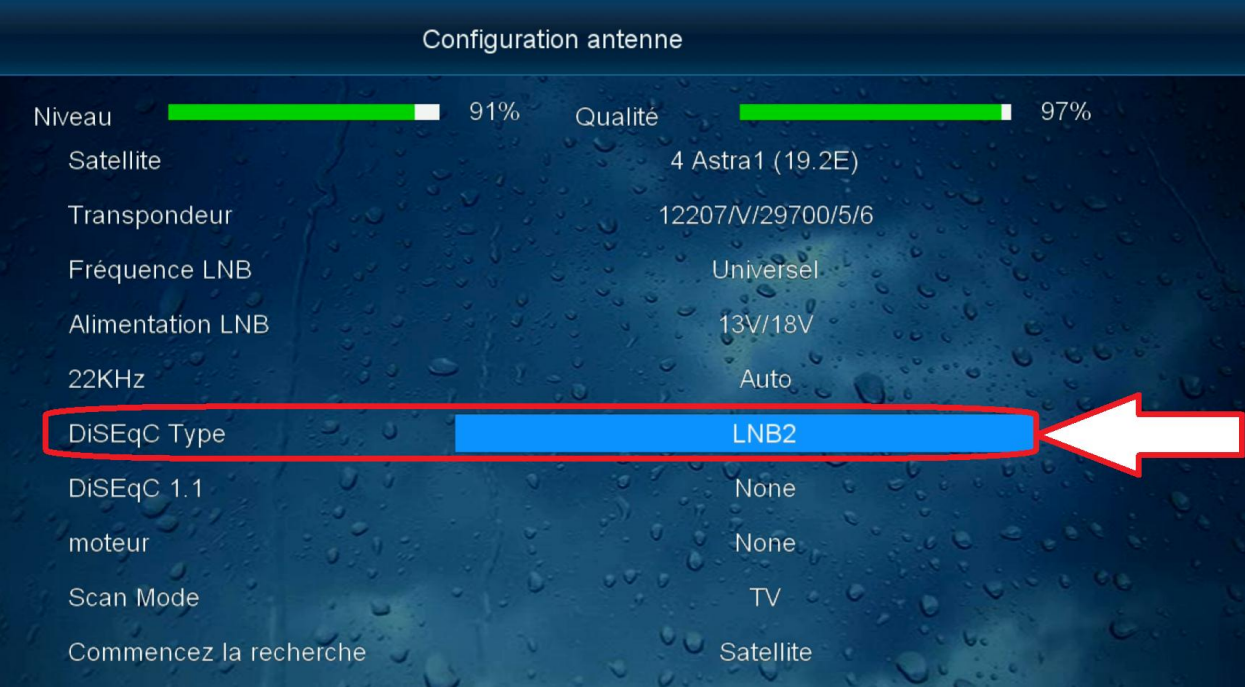

# **ثم نذهب آلخر اختيارrecherché la Commencez نختار Satelite ثم نضغط على OK بالريموت كنترول**

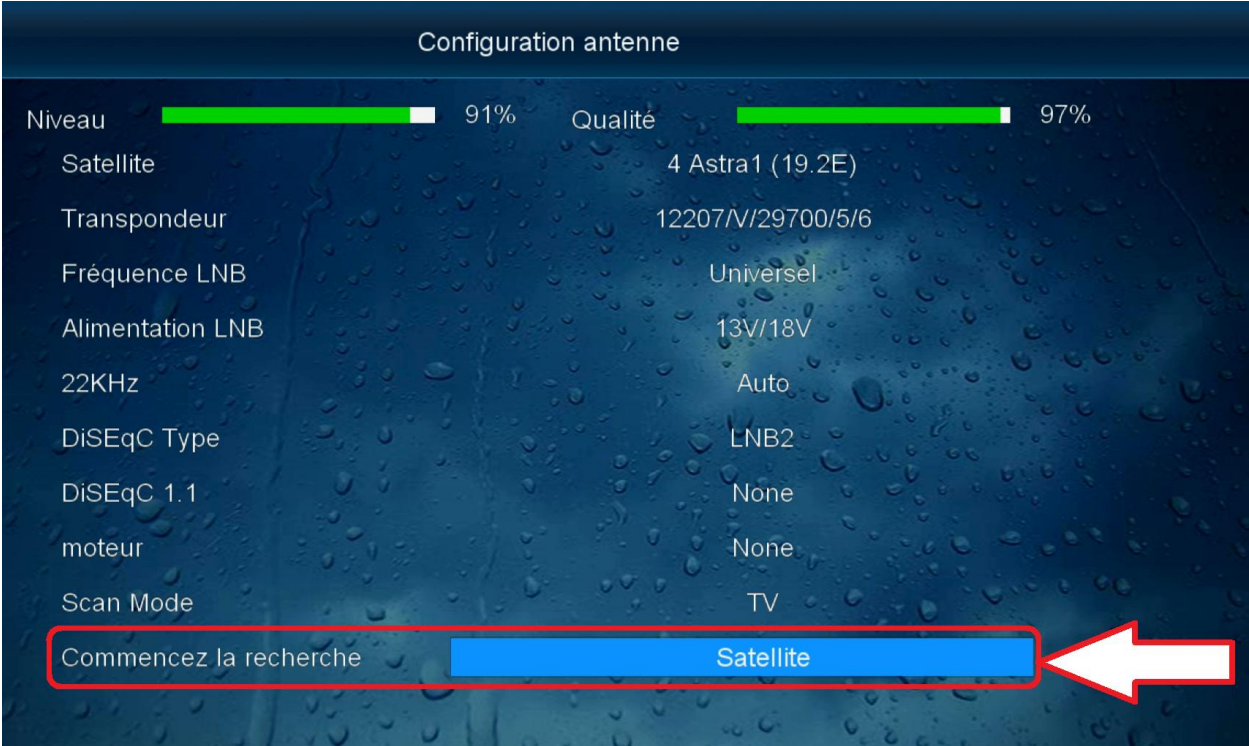

**ستظهر لك هذه الرسالة**

**اذا اردت حذف جميع القنوات الحالية والبحث من جديد نضغط على oui اذا أردت اإلحتفاظ بالقنوات الحالية وإضافة القنوات الجديدة فقط نضغط non**

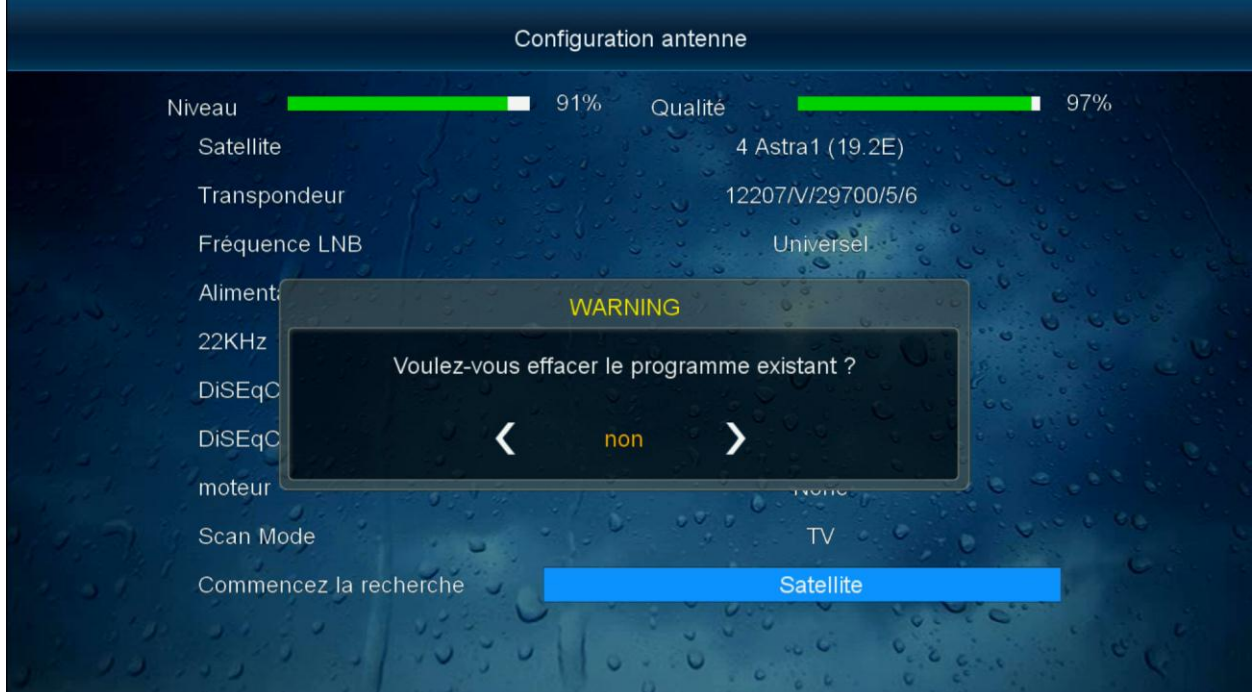

#### بعد ذلك سيبدأ البحث عن القنوات

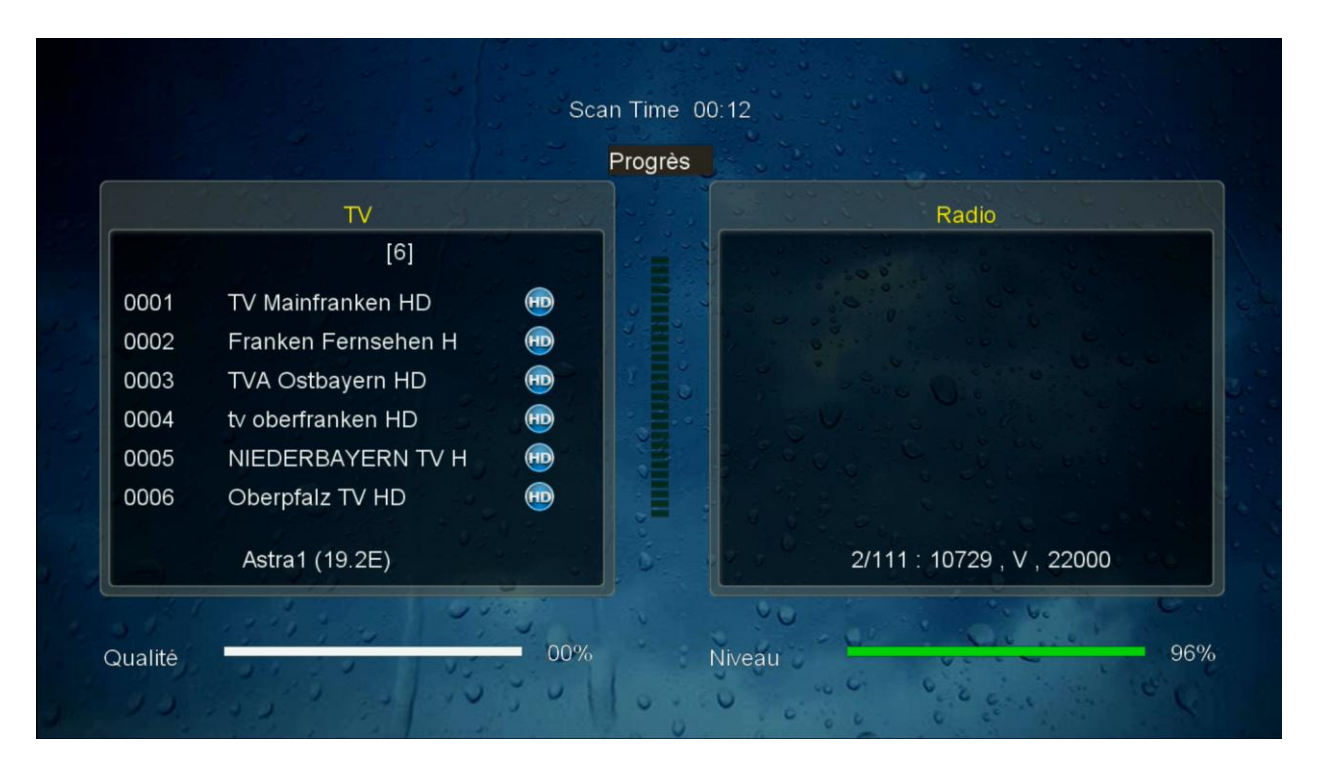

ننتظر حتى يكتمل. مبروك عليك تم<br>البحث عن الفنوات بنجاح